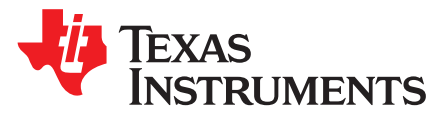

# *Improvements to UCD9090A and UCD90160A Devices*

*YiheHu*

# **ABSTRACT**

The UCD9090 and UCD90160 devices are popular solutions in various applications to meet sequencing and monitoring requirements of user applications. This document details the frequently asked questions regarding the UCD9090A and UCD90160A devices to give users a jump start to migrate.

#### **Contents**

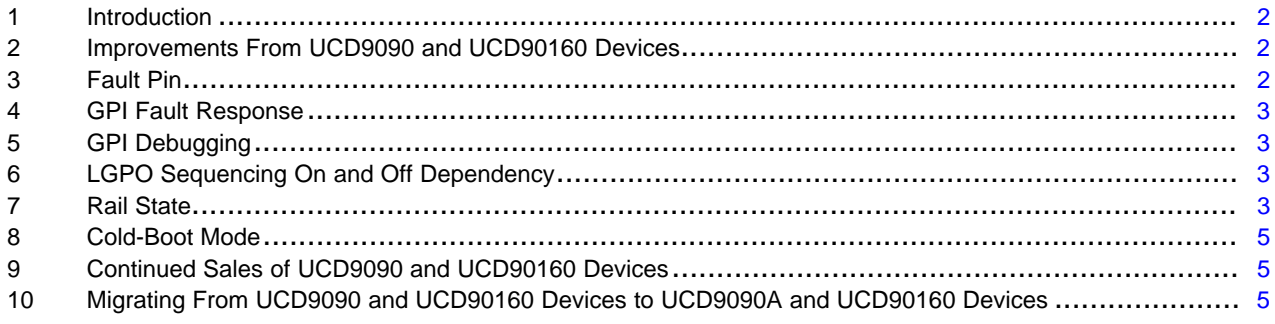

# **Trademarks**

Texas Instruments, Fusion Digital Power are trademarks of Texas Instruments. All other trademarks are the property of their respective owners.

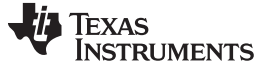

### <span id="page-1-0"></span>**1 Introduction**

TI's UCD9090A and UCD90160A power-supply sequencer and monitor with Advanced Configuration and Power Interface (ACPI) support can control up to 10 and 16 voltage rails (respectively), ensure correct power sequences during normal and fault conditions, and include a dedicated fault pin to easily cascade multiple devices. The A revisions of the devices are an upgrade to the UCD9090 and UCD90160 (listed as not recommended for new designs [NRND]). This application note details some frequently asked questions to give users a jump start.

# <span id="page-1-1"></span>**2 Improvements From UCD9090 and UCD90160 Devices**

[Table](#page-1-3) 1 lists the improvements from the UCD9090 and UCD90160 devices to the UCD9090A and UCD90160A devices.

<span id="page-1-3"></span>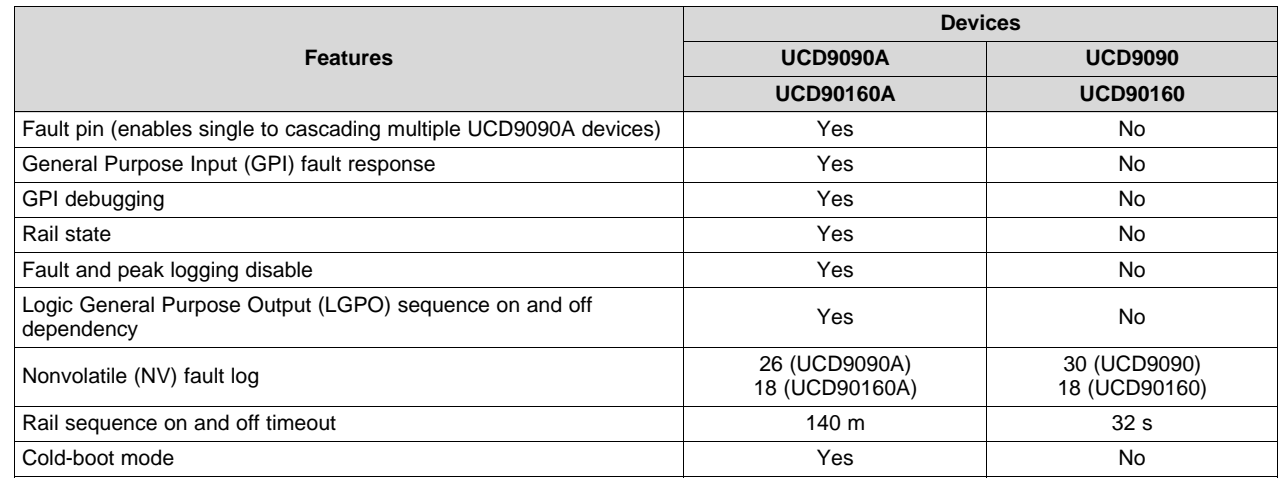

#### **Table 1. Device Improvements**

# <span id="page-1-2"></span>**3 Fault Pin**

The fault pin is a new feature that enables customers to cascade multiple TI UCD9090A and UCD90160A devices with fault-pin capability. The fault pin is a bidirectional signal connected to a fault bus. The fault bus is pulled up to 3.3 V by a 10-K resistor. When no fault exists on a particular UCD9090A or UCD90160A device, the fault pin is a digital input pin that monitors to the fault bus. When one or multiple UCD9090A or UCD90160A devices detect a rail fault, the corresponding fault pin turns to the active driven low state, pulling down the fault bus and informing all other UCD9090A or UCD90160A devices of the corresponding fault. Therefore, coordinated action can occur across multiple devices. After the fault is cleared, the state of the fault pin turns back to an input pin. [Figure](#page-1-4) 1 shows a diagram using a fault pin.

<span id="page-1-4"></span>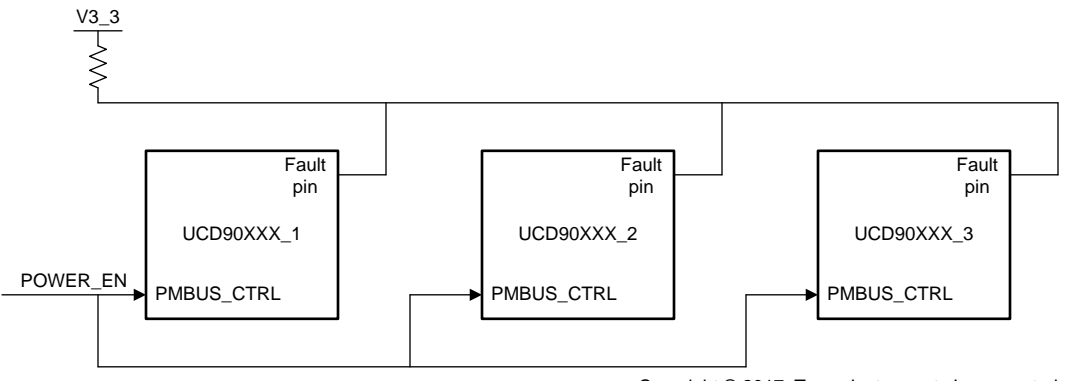

Copyright © 2017, Texas Instruments Incorporated

#### **Figure 1. Example Using a Typical Fault Pin**

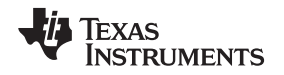

#### <span id="page-2-0"></span>**4 GPI Fault Response**

The GPI fault response feature solves the issue of limited Analog Monitor (AMON) pins. For example, in the UCD9090 and UCD90160 devices, when all monitor rails are assigned to a voltage monitor, the system does not have the capability to monitor one more external event (such as OVER\_TEMP) or one more rail. With the GPI fault response feature in place, the external event or POWER\_GOOD of the pointof-load (POL) could connect to the assigned GPI. When the signal changes to de-asserted, the UCD9090A and UCD90160A devices can help to shut down the rails, retry, and re-sequence the system based on how the GPI fault-response is configured.

# <span id="page-2-1"></span>**5 GPI Debugging**

Many customers have requested that they do not want the UCD9090 or UCD90160 to trigger the PMBus Alert, response fault, or continue system watchdog when performing board-level debugging or programming because these may cause some unexpected actions for the host. GPI debugging is implemented in UCD9090A and UCD90160A devices to address these triggers. One GPI pin can be assigned to perform a GPI debugging function. When asserting the assigned GPI, the device is under the GPI debug mode. The device does not activate the PMBus alert pin for any faults or warnings, and does not respond to any fault response. The device will not log any faults, suspend the system watchdog, and ignore the sequencing dependencies for rails.

# <span id="page-2-2"></span>**6 LGPO Sequencing On and Off Dependency**

The UCD9090 and UCD90160 devices only support sequencing dependencies over rail and GPI. If users want to have sequencing dependencies on the LGPO, they must physically wire the LGPO signal back to one of the GPIs. This approach uses two extra pins, which could be an issue for applications that have limited available pins. The LGPO sequencing dependency feature was introduced with the UCD9090A and UCD90160A devices to save the two extra pins for other functions.

# <span id="page-2-4"></span><span id="page-2-3"></span>**7 Rail State**

[Table](#page-2-4) 2 lists the nine rail states of the devices.

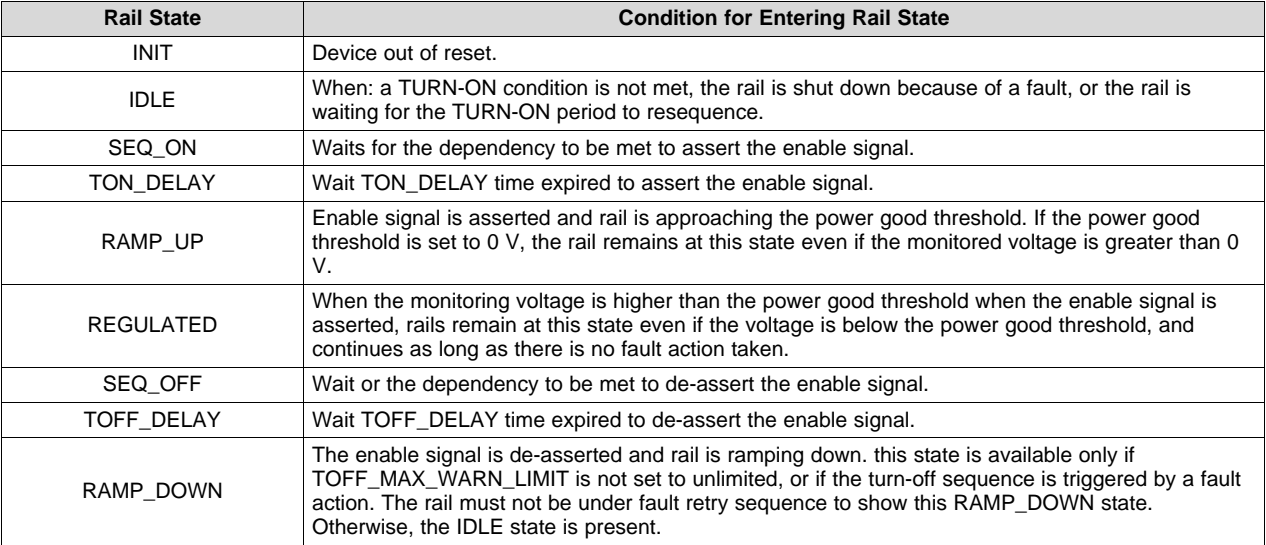

#### **Table 2. Rail State Descriptions**

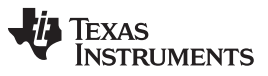

*Rail State* [www.ti.com](http://www.ti.com)

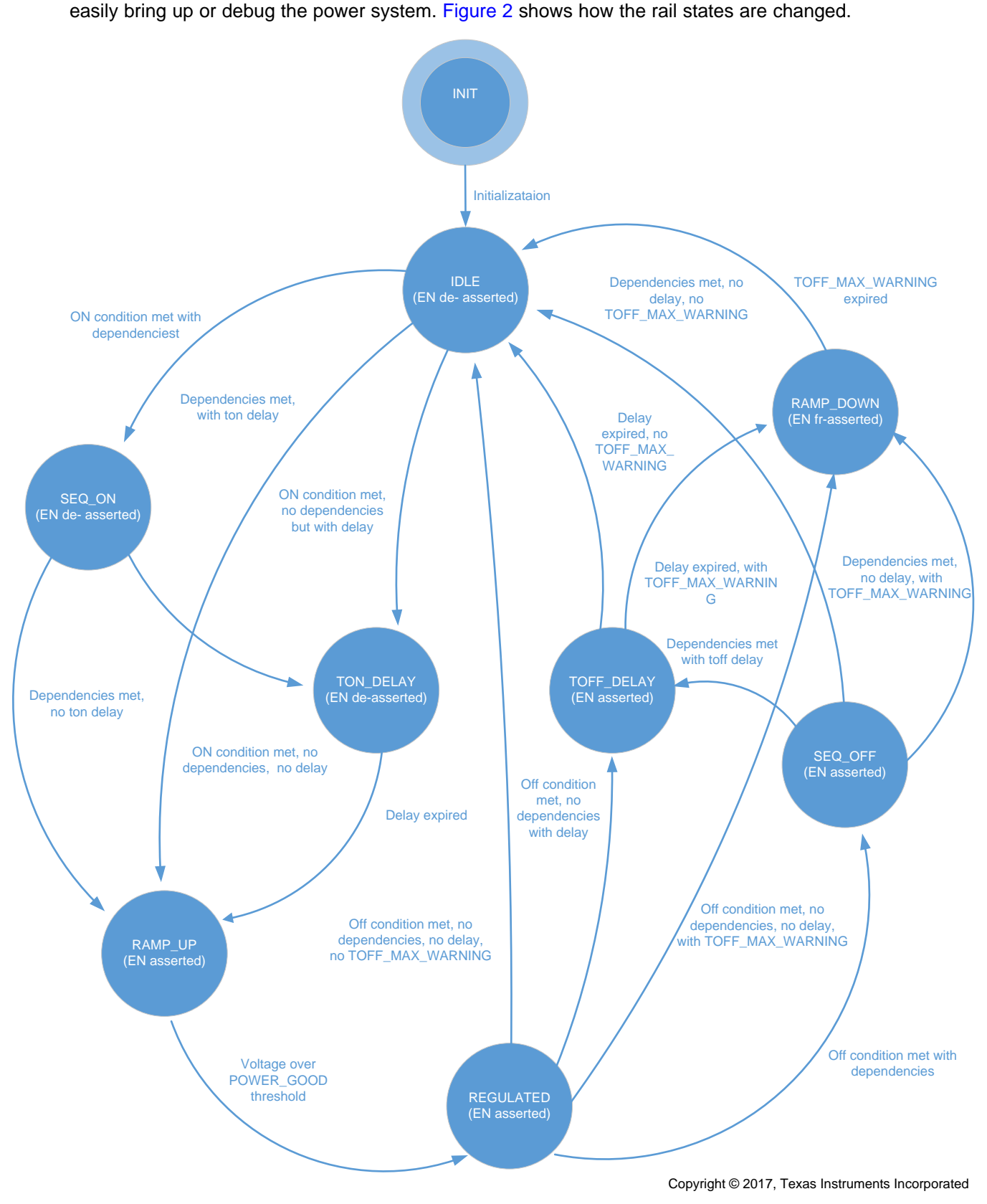

The state of the rail can help customers easily determine the status of the system so customers can more

# **Figure 2. Diagram of Rail State Machine**

<span id="page-3-0"></span>

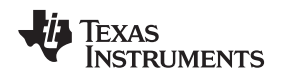

#### [www.ti.com](http://www.ti.com) *Cold-Boot Mode*

#### <span id="page-4-0"></span>**8 Cold-Boot Mode**

Cold boot is a feature specifically designed for cold-temperature applications like telecom. The feature has the intelligence to heat up a system by turning on the cold boot rails for specific amounts of time when the device is experiencing extremely cold temperatures. The UCD9090A and UCD90160A devices communicates with the system through a GPI called the thermal-state GPI (a digital output from a thermal sensing device). The cold boot feature is fully configurable, enabling customers to select enable or disable, the number of cold boot rails, and the timeout period. The following pseudo code is a processing call of how cold-boot is run by the device.

- If a system temperature is < threshold degree C (Thermal State GPI)
	- Yes (DE\_ASSERTED) :
		- § Log GPI fault
			- § Start Cold Boot Timeout
			- § No System Watchdog output
			- § Ramp up the power supplies based on ON\_OFF\_CONFIG
			- § Wait for thermal state GPI ASSERTED OR "Cold Boot Mode Timout expired"
			- § Disable the thermostat input listening mode
			- § Force to shutdown down all cold boot rails with EN control immediately
			- § Wait all cold boot rails with EN control below POWER\_GOOD\_OFF
		- § Start and Wait "Normal boot Start Delay expired"
- Disable the thermostat input listening mode
- Treated Thermal State GPI as ASSERTED
- Ramp up power supplies based on ON\_OFF\_CONFIG

#### <span id="page-4-1"></span>**9 Continued Sales of UCD9090 and UCD90160 Devices**

Having the new features detailed in [Section](#page-4-0) 3, Section 4, Section 5, Section 6, Section 7, and Section 8 makes the UCD9090A and UCD90160A devices better candidates than the UCD9090 and UCD90160 devices for various applications, but note that Texas Instruments™ will continue supporting and building the UCD9090 and UCD90160 devices until they reach ten consecutive years of no sales.

#### <span id="page-4-2"></span>**10 Migrating From UCD9090 and UCD90160 Devices to UCD9090A and UCD90160 Devices**

The UCD9090 and UCD90160, and UCD9090A and UCD90160A are pin-to-pin compatible devices, respectively. The UCD9090A and UCD90160A devices support all features of the UCD9090 and UCD90160 devices, respectively. Moving to the UCD9090A or UCD90160A devices does not require any schematic changes. Additionally, the project file (.xml) generated from the UCD9090 and UCD90160 devices can be seamlessly imported into the UCD9090A and UCD90160A devices with TI's Fusion Digital Power™ designer GUI to help reduce the migration effort.

Because of the new features, the script file (.csv) and data flash image file (.hex, .x0) are not compatible between the UCD9090 and UCD90160, and UCD9090A and UCD90160A devices, respectively. Those files generated from the UCD9090 and UCD90160 devices cannot be imported into the UCD9090A and UCD90160A devices because the devices will not function as expected.

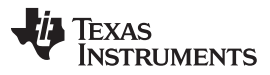

#### *Migrating From UCD9090 and UCD90160 Devices to UCD9090A and UCD90160 Devices* [www.ti.com](http://www.ti.com)

To use script files or data flash image files on the UCD9090A or UCD90160A devices, follow these steps:

- 1. Install *[FUSION\\_DIGITAL\\_POWER\\_DESIGNER](http://www.ti.com/tool/fusion_digital_power_designer)* and open the latest Fusion Digital Power Designer GUI.
- 2. Import the old UCD9090 and UCD90160 project (.xml) into the UCD9090A and UCD90160A devices, respectively (see [Figure](#page-5-0) 3).

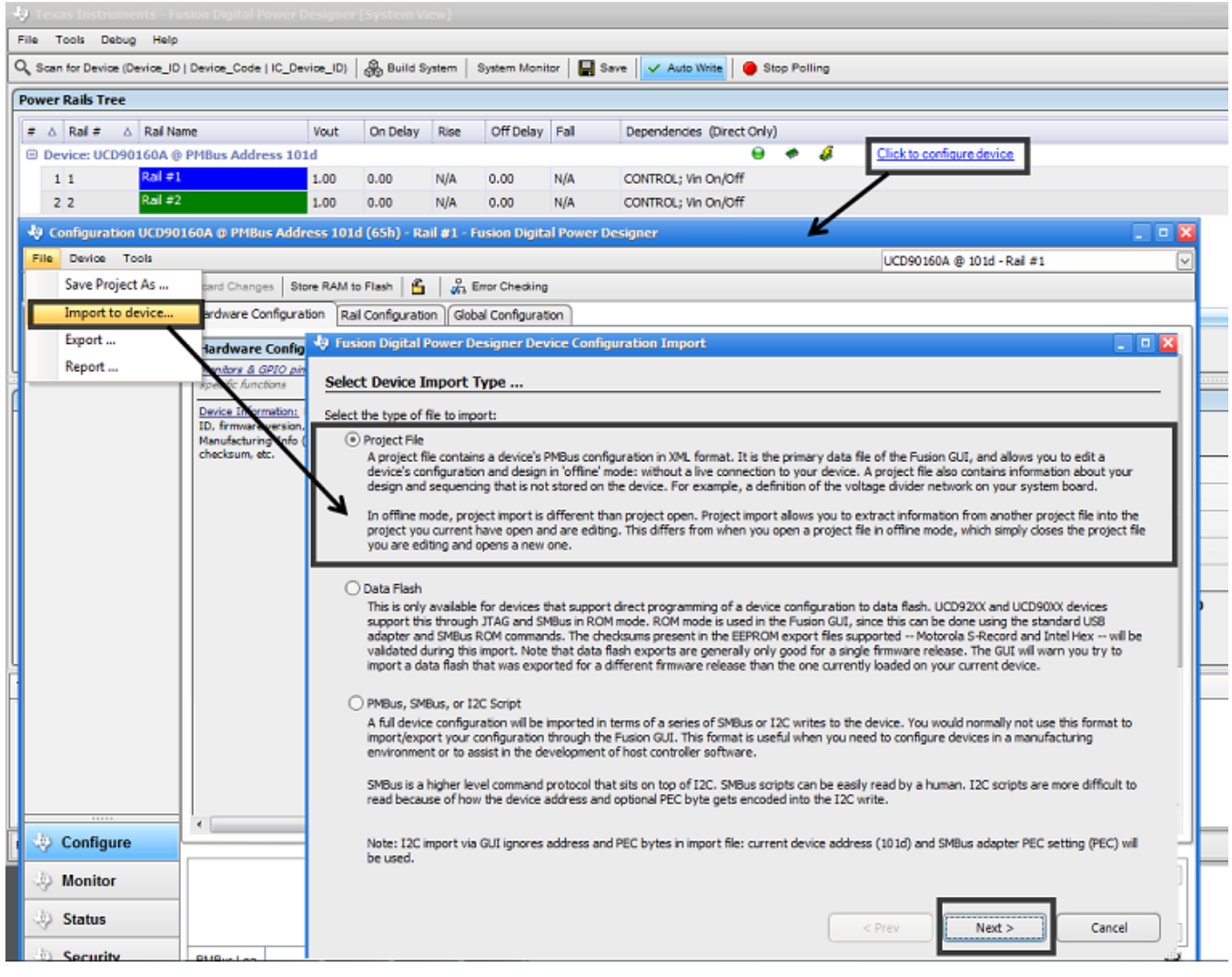

<span id="page-5-0"></span>**Figure 3. Importing the UCD9090 and UCD90160 Project File**

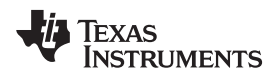

#### [www.ti.com](http://www.ti.com) *Migrating From UCD9090 and UCD90160 Devices to UCD9090A and UCD90160 Devices*

3. Use the export function from the Fusion Digital Power designer GUI to regenerate the .csv and .hex file once the project has been successfully imported (see [Figure](#page-6-0) 4).

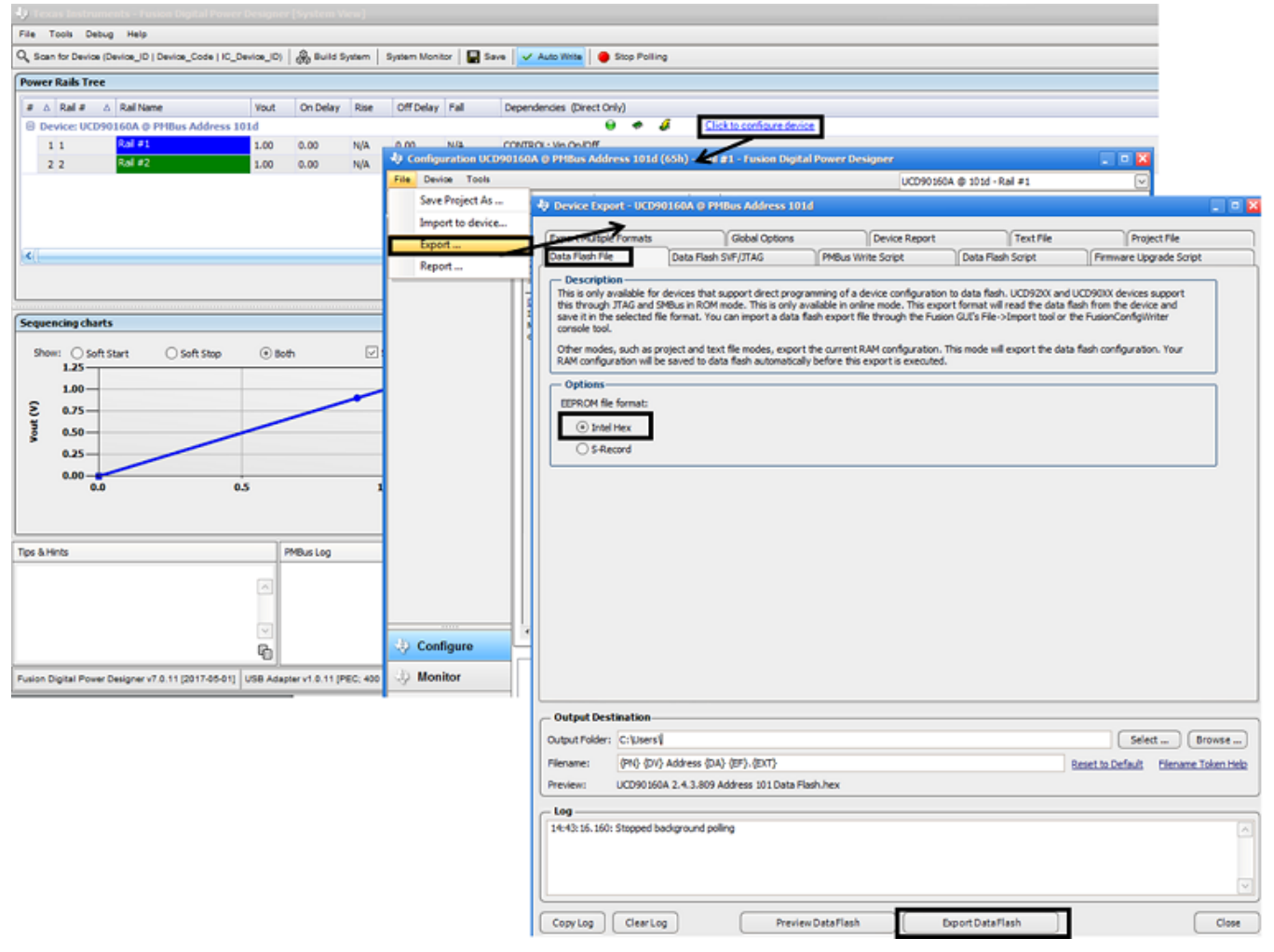

# **Figure 4. Export Settings of the Fusion Digital Power Designer GUI**

<span id="page-6-0"></span>4. Use the .csv and .hex files generated from step 3 for any programming utilities.

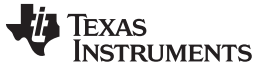

*Revision History* [www.ti.com](http://www.ti.com)

# **Revision History**

NOTE: Page numbers for previous revisions may differ from page numbers in the current version.

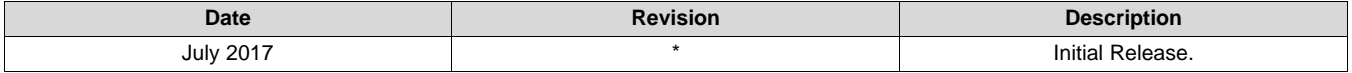

#### **IMPORTANT NOTICE FOR TI DESIGN INFORMATION AND RESOURCES**

Texas Instruments Incorporated ('TI") technical, application or other design advice, services or information, including, but not limited to, reference designs and materials relating to evaluation modules, (collectively, "TI Resources") are intended to assist designers who are developing applications that incorporate TI products; by downloading, accessing or using any particular TI Resource in any way, you (individually or, if you are acting on behalf of a company, your company) agree to use it solely for this purpose and subject to the terms of this Notice.

TI's provision of TI Resources does not expand or otherwise alter TI's applicable published warranties or warranty disclaimers for TI products, and no additional obligations or liabilities arise from TI providing such TI Resources. TI reserves the right to make corrections, enhancements, improvements and other changes to its TI Resources.

You understand and agree that you remain responsible for using your independent analysis, evaluation and judgment in designing your applications and that you have full and exclusive responsibility to assure the safety of your applications and compliance of your applications (and of all TI products used in or for your applications) with all applicable regulations, laws and other applicable requirements. You represent that, with respect to your applications, you have all the necessary expertise to create and implement safeguards that (1) anticipate dangerous consequences of failures, (2) monitor failures and their consequences, and (3) lessen the likelihood of failures that might cause harm and take appropriate actions. You agree that prior to using or distributing any applications that include TI products, you will thoroughly test such applications and the functionality of such TI products as used in such applications. TI has not conducted any testing other than that specifically described in the published documentation for a particular TI Resource.

You are authorized to use, copy and modify any individual TI Resource only in connection with the development of applications that include the TI product(s) identified in such TI Resource. NO OTHER LICENSE, EXPRESS OR IMPLIED, BY ESTOPPEL OR OTHERWISE TO ANY OTHER TI INTELLECTUAL PROPERTY RIGHT, AND NO LICENSE TO ANY TECHNOLOGY OR INTELLECTUAL PROPERTY RIGHT OF TI OR ANY THIRD PARTY IS GRANTED HEREIN, including but not limited to any patent right, copyright, mask work right, or other intellectual property right relating to any combination, machine, or process in which TI products or services are used. Information regarding or referencing third-party products or services does not constitute a license to use such products or services, or a warranty or endorsement thereof. Use of TI Resources may require a license from a third party under the patents or other intellectual property of the third party, or a license from TI under the patents or other intellectual property of TI.

TI RESOURCES ARE PROVIDED "AS IS" AND WITH ALL FAULTS. TI DISCLAIMS ALL OTHER WARRANTIES OR REPRESENTATIONS, EXPRESS OR IMPLIED, REGARDING TI RESOURCES OR USE THEREOF, INCLUDING BUT NOT LIMITED TO ACCURACY OR COMPLETENESS, TITLE, ANY EPIDEMIC FAILURE WARRANTY AND ANY IMPLIED WARRANTIES OF MERCHANTABILITY, FITNESS FOR A PARTICULAR PURPOSE, AND NON-INFRINGEMENT OF ANY THIRD PARTY INTELLECTUAL PROPERTY RIGHTS.

TI SHALL NOT BE LIABLE FOR AND SHALL NOT DEFEND OR INDEMNIFY YOU AGAINST ANY CLAIM, INCLUDING BUT NOT LIMITED TO ANY INFRINGEMENT CLAIM THAT RELATES TO OR IS BASED ON ANY COMBINATION OF PRODUCTS EVEN IF DESCRIBED IN TI RESOURCES OR OTHERWISE. IN NO EVENT SHALL TI BE LIABLE FOR ANY ACTUAL, DIRECT, SPECIAL, COLLATERAL, INDIRECT, PUNITIVE, INCIDENTAL, CONSEQUENTIAL OR EXEMPLARY DAMAGES IN CONNECTION WITH OR ARISING OUT OF TI RESOURCES OR USE THEREOF, AND REGARDLESS OF WHETHER TI HAS BEEN ADVISED OF THE POSSIBILITY OF SUCH DAMAGES.

You agree to fully indemnify TI and its representatives against any damages, costs, losses, and/or liabilities arising out of your noncompliance with the terms and provisions of this Notice.

This Notice applies to TI Resources. Additional terms apply to the use and purchase of certain types of materials, TI products and services. These include; without limitation, TI's standard terms for semiconductor products <http://www.ti.com/sc/docs/stdterms.htm>), [evaluation](http://www.ti.com/lit/pdf/SSZZ027) [modules](http://www.ti.com/lit/pdf/SSZZ027), and samples [\(http://www.ti.com/sc/docs/sampterms.htm\)](http://www.ti.com/sc/docs/sampterms.htm).

> Mailing Address: Texas Instruments, Post Office Box 655303, Dallas, Texas 75265 Copyright © 2017, Texas Instruments Incorporated